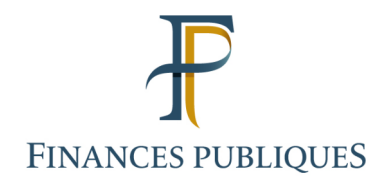

# Professionnels

# Pensez à créer votre espace professionnel sur impot.gouv.fr pour déclarer, payer vos impôts et accéder à votre messagerie sécurisée

Quel que soit le chiffre d'affaires de votre entreprise, vous devez obligatoirement transmettre de manière dématérialisée vos déclarations et paiements des impôts professionnels. Pour ce faire, vous devez créer votre espace professionnel sur impots.gouv.fr.

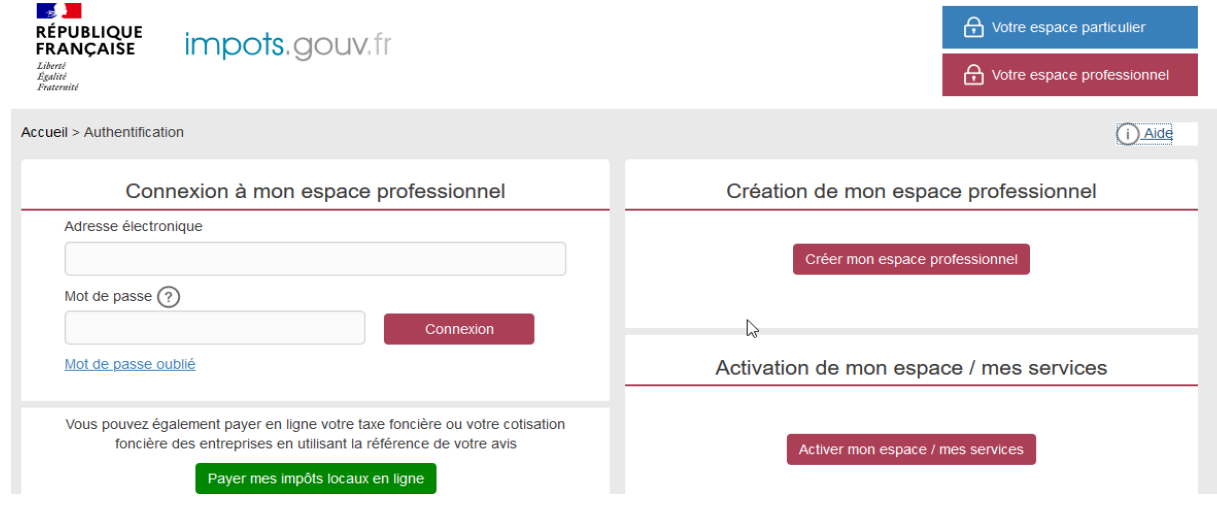

## **Vous avez le choix entre les modes simplifié et expert**

# **Le mode simplifié :**

Ce mode s'adresse à l'usager qui veut créer un espace pour le compte de son entreprise. La création s'effectue en 4 temps :

- **1/** sur impots.gouv.fr, rubrique « Votre espace professionnel », puis « Créer mon espace professionnel » puis « Vous souhaitez créer un espace pour votre propre entreprise dont vous ne partagez pas la gestion des services en ligne?Optez pour le mode simplifié ».
- **2/** Renseignez une adresse électronique pour votre entreprise. Un courriel contenant un lien, utilisable pendant 72h, et permettant uniquement de vérifier la validité de l'adresse électronique par simple clic sur ce lien, sera envoyé. Attention : ce lien ne permet pas de finaliser la création.
- **3/** Après validation de l'adresse électronique, un code d'activation est envoyé automatiquement par **voie postale** à l'adresse de votre entreprise dans un délai de 3 semaines.
- **4/** La saisie du code d'activation permet de finaliser la création de l'espace professionnel et de renseigner les coordonnées bancaires de votre entreprise.
- **5/** Vous devez ensuite adhérer aux services dans la rubrique « Activer mes services »

**L'activation de l'espace doit être effectuée sous 60 jours à compter de la création de l'espace. A défaut, le code se périme et une nouvelle création d'espace devra être réalisée.**

## **Le mode expert :**

Pour les usagers professionnels qui souhaitent créer un espace pour de multiples entreprises ou pour les entreprises qu'ils représentent (par ex, experts-comptables).

Sur impots.gouv.fr, rubrique « Votre espace professionnel », puis « Créer mon espace professionnel » puis « Vous souhaitez créer un espace pour l'entreprise que vous représentez ou dont vous partagerez la gestion des services en ligne ? Optez pour le mode expert »

#### **Pour aller plus loin :**

Pas à pas disponibles sur le site www.impots.gouv.fr > Votre espace professionnel>  $\overline{()}^{Aide}$  > Fiche EP-SL : Créer un espace professionnel simplifié et adhérer aux services Fiche EP 2 : Créer un espace professionnel expert Fiche SL 2 : Demander une adhésion aux services en ligne (mode expert)

**En cas de difficulté, vous pouvez joindre le 0809 400 210 (service gratuit + prix appel)**